# AMIGA I AMIGA **1200**

- Wenn Sie von Diskette spielen, legen die Diskette A in das Laufwerk und schalten den Computer ein.
- -Wenn Sie von der Festplatte spielen (nur Ishar 3), installieren Sie das Spiel so:
- Legen Sie die Diskette in Laufwerk DFO:
- Klicken Sie zweimal auf das Icon der A-Diskette, um den Inhalt sichtbar zu machen.
- Klicken Sie auf das INSTALL-Icon.
- Auf dem nun erscheinenden Bildschirm miissen Sie die folgenden beiden Informationen eingeben :

Gegeniiber von VOLUME: Geben Sie den Namen der Partition an, in der das Spiel installiert werden soll (normalerweise "DHO:") Gegeniiber von DRAWER: der Name des Verzeichnisses (z.B."Robinson")

ACHTUNG! Sie brauchen 1 MB Graphics Memory (Chip Memory), um das Spiel von der Festplatte spielen zu können.

- Besonderheiten:

Wenn Sie einen Amiga 1200 oder Amiga 4000 mit einer Festplatte besitzen und die Version benutzen, die fur den Amiga 500 oder Amiga 600 bestimmt ist, andem Sie den Grafik-Modus des BootMeniis (durch gleichzeitiges Driicken beider RESET-Tasten haben Sie darauf Zugriff) in den "Original"- Modus (nur für Start per Festplatte).

#### *Amiga-tvpische Probleme:*

Wenn der Spiel-Bildschirm etwas verschoben und kleiner als normal wirkt, setzen Sie den Overscan (Preference Workbench) des Default-Modus zuriick und klicken dann auf USE (um die zuvor gespeicherten Einstellungen zu behalten).

**List of Passwords** 

( P= Seite, L= Zeile, W= Wort)

# **ISHAR 1**

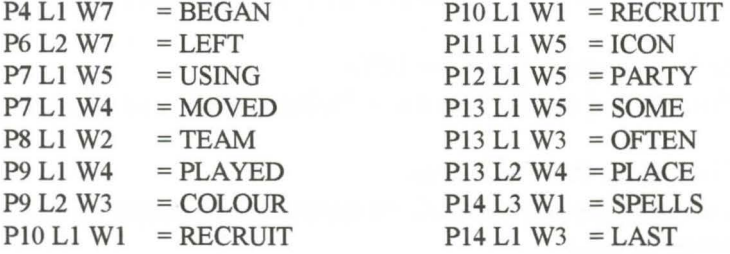

## **ISHAR2**

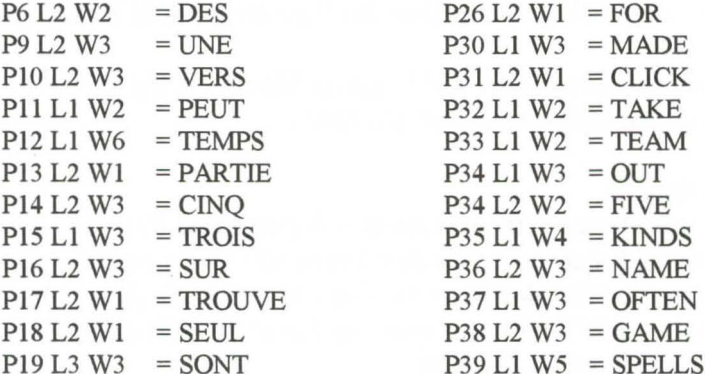

### **ISHAR3**

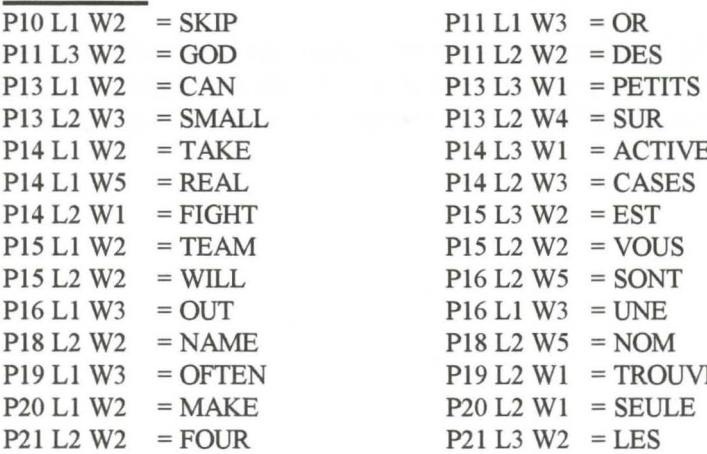

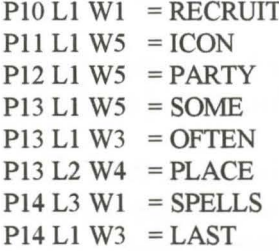

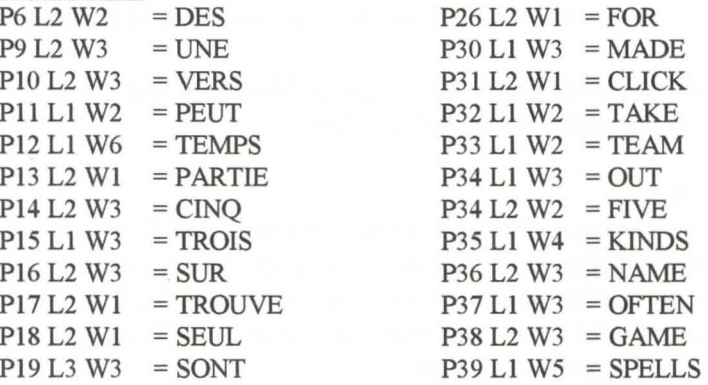

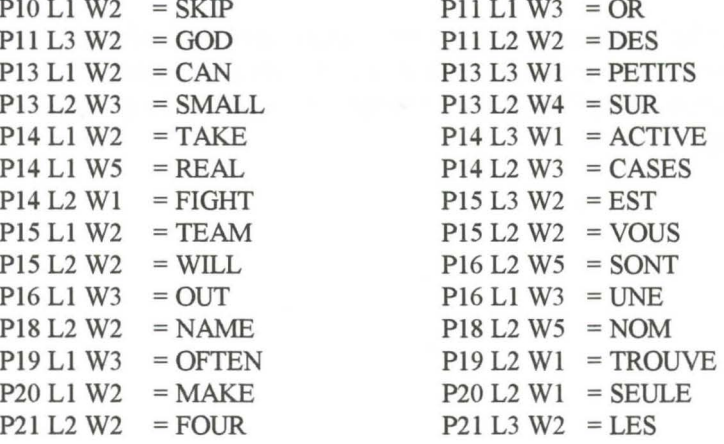